# CISC 1003 - EXPLORING ROBOTICS

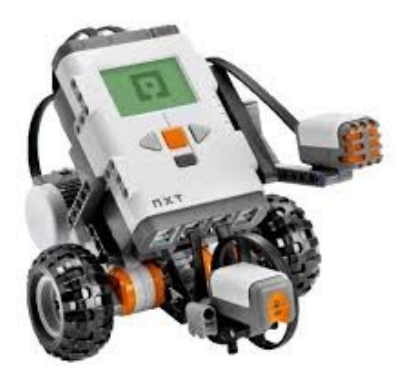

# **ROBOT DECISION MAKING**

CISC1003

- Robot can 'learn' the world using their sensors
- Sensors return data in number format

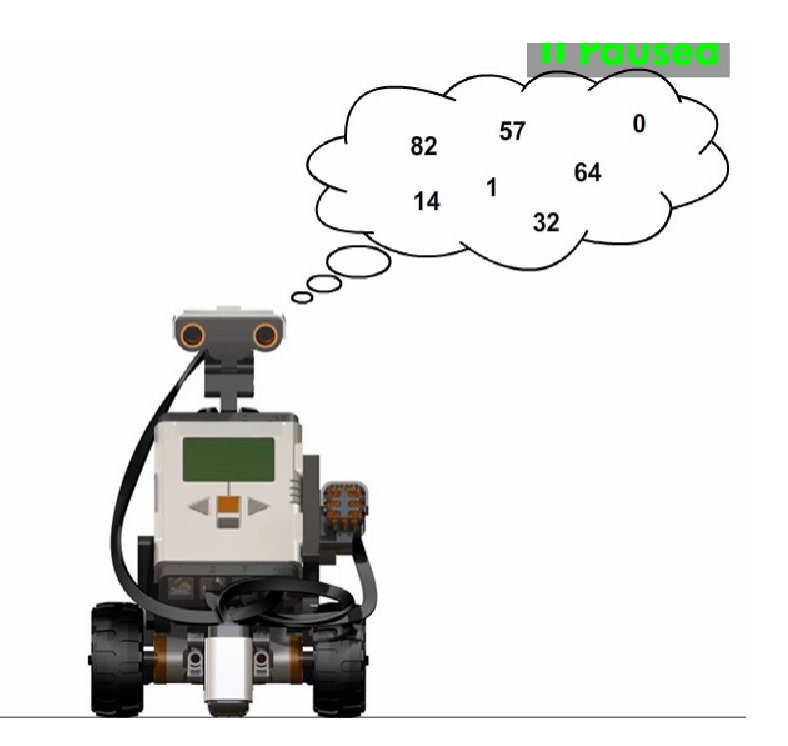

http://cmra.rec.ri.cmu.edu/previews/nxt\_products/nxt\_video\_trainer2/

- The robot can answer 'yes' or 'no' questions
- Example:
	- Is the touch sensor bumped?
	- Is the audio level in the room above 50%?
- This ability is based on a special logic
	- Called '*Boolean logic*'

- Programmers can give the robot its decisionmaking capability
	- By combining the numbers provided by the sensor with robot ability to answer questions
- This requires the following:
	- Robot is programmed to ask questions
	- Act one way if the answer is 'yes'
		- and another if the answer is 'no'

- Boolean operators are used when asking the questions, such as:
	- < 'less then' ,
	- > 'more than',
	- == ''equal to'
	- etc.

- Example: We want the robot to stop moving before it runs into a wall
	- Use the feedback from an ultrasonic sensor
	- Use 'less than' operator
		- with a certain distance threshold
			- E.g., 10 inch
- This will result in a program that moves the robot until it detects an obstacle
	- Within the distance specified (10 inch)

- How does the program work?
- The robot moves forward
- It repeatedly asks the questions:
	- "Am I 10 inch away from anything?"
- If the answer is no, the robot continues moving forward
	- If the answer is 'yes', it stops

## **Conditional Statements**

- The parts of the program where the robot choose an action
	- Depending on a certain condition
		- Typically expressed as Boolean values

## Decision Making

- Decision making structures require one or more conditions to be evaluated by the program
	- along with a statement or statements to be executed if the condition is determined to be true
	- and optionally, other statements to be executed if the condition is determined to be false
- below is the general form of a typical decision making structure
	- found in most of the programming languages

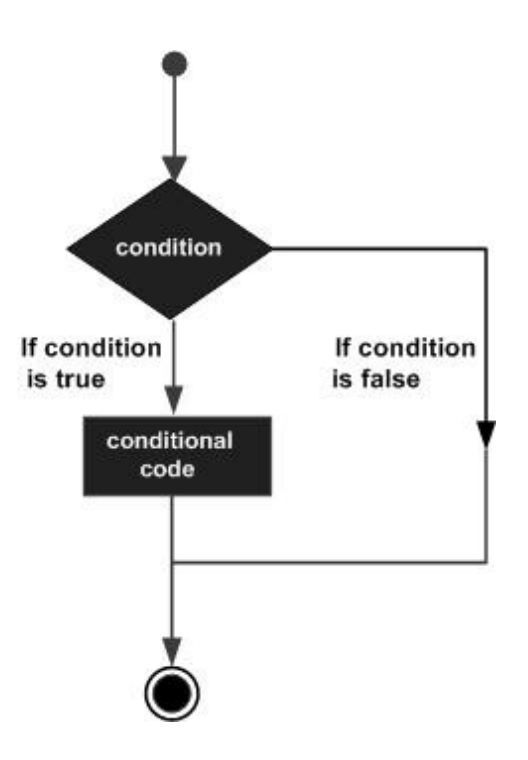

https://www.tutorialspoint.com/cprogramming/c\_decision\_making.htm

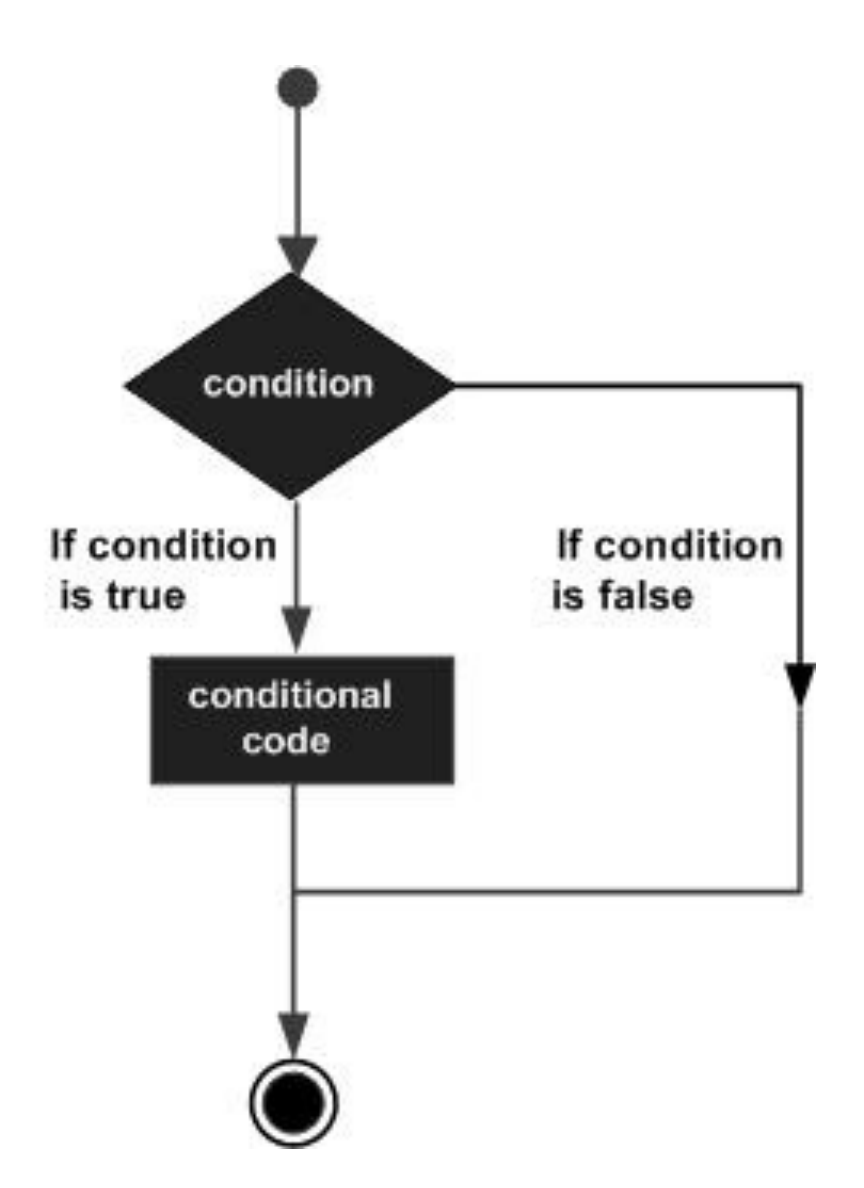

https://www.tutorialspoint.com/cprogramming/c\_decision\_making.htm

#### Conditional Statements

- An **if** statement can be followed by an optional **else** statement
	- which executes when the Boolean expression is false
- If the Boolean expression evaluates to **true**, then the **if block** will be executed
	- otherwise, the **else block** will be executed.

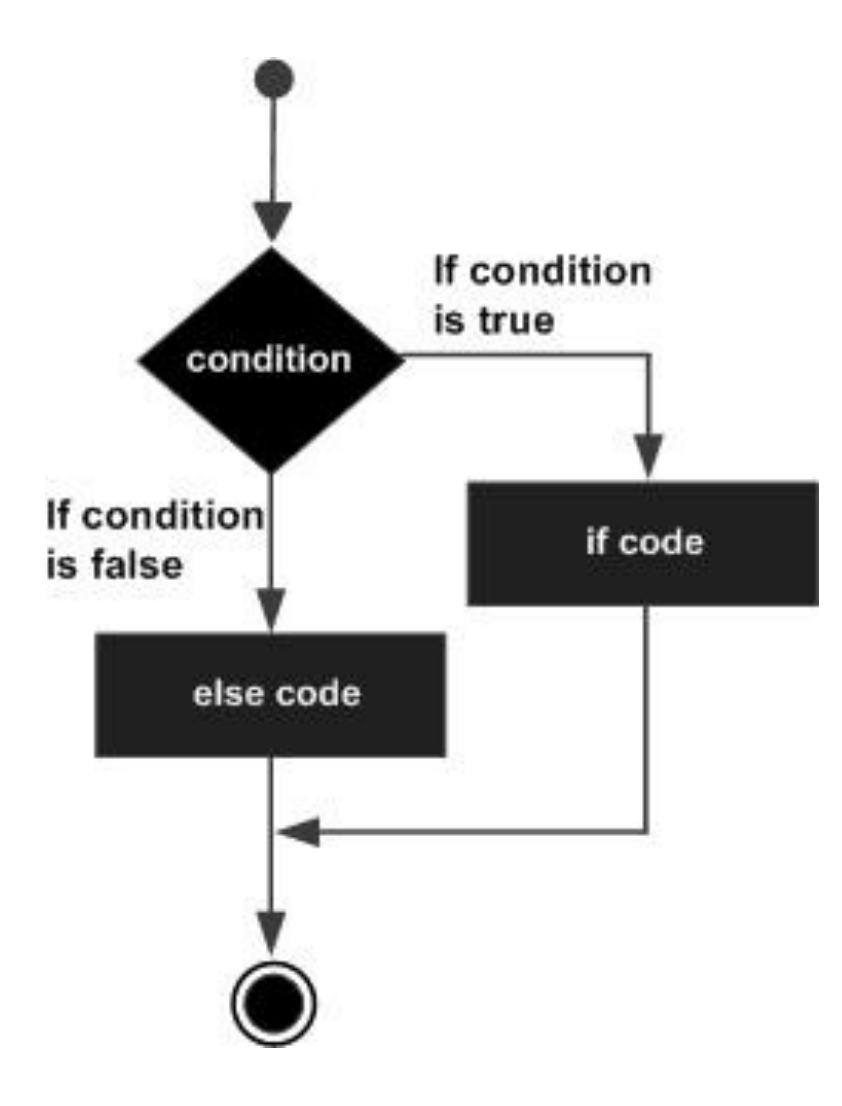

#### Boolean Expressions

- Boolean expression: A logical statement that results in a boolean value
	- either be True or False
- Boolean values are expressed by:
	- True
		- Can also be expressed by the number 1 and 'Yes' value
	- False
		- Can also be expressed by the number 0 and 'No' value

## Boolean Algebra Operations

- There are three basic operations:
	- OR operation
	- AND operation
	- NOT operation

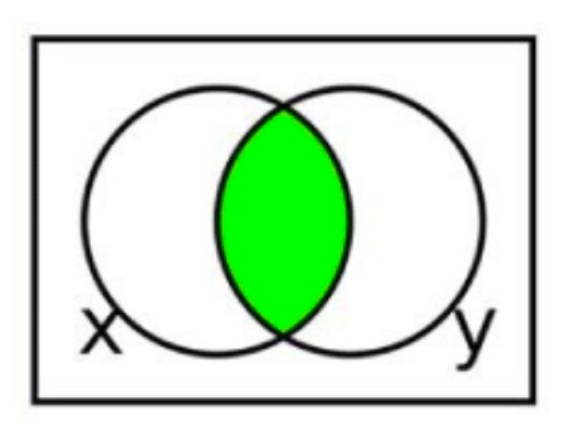

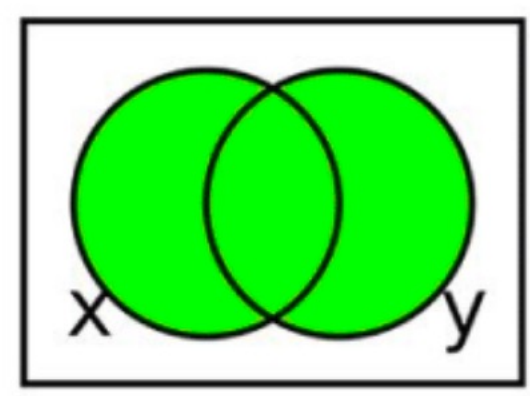

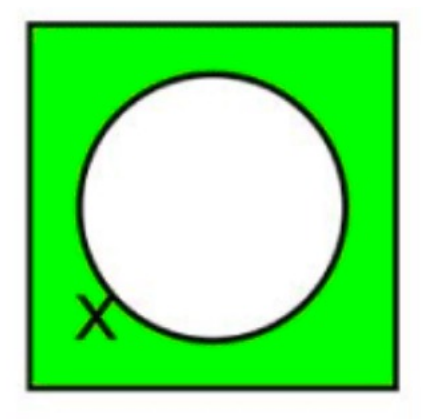

https://byjus.com/maths/boolean-algebra/

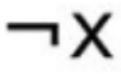

#### Boolean Algebra Operations

• There are three basic operations:

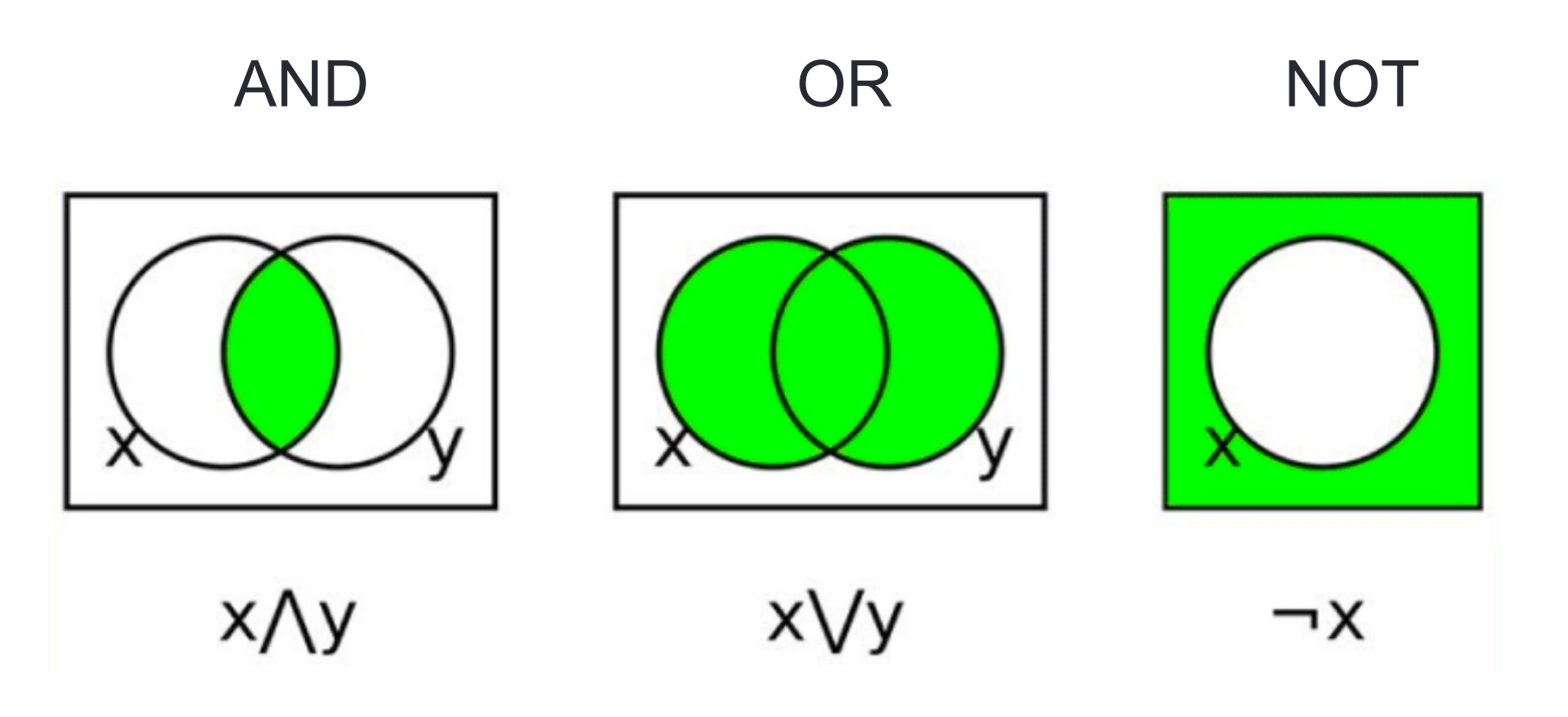

## Truth Tables

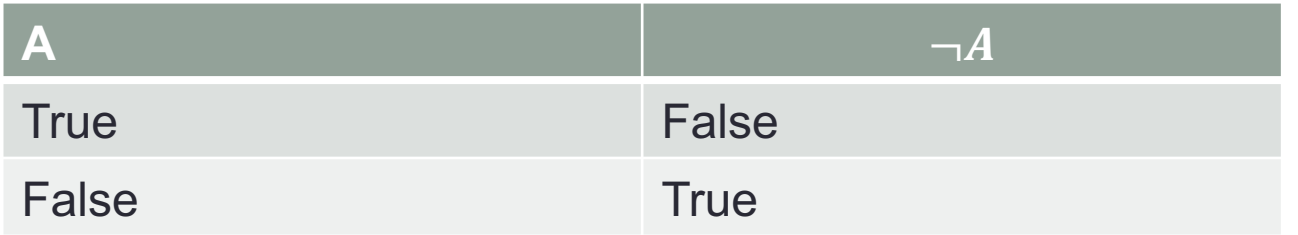

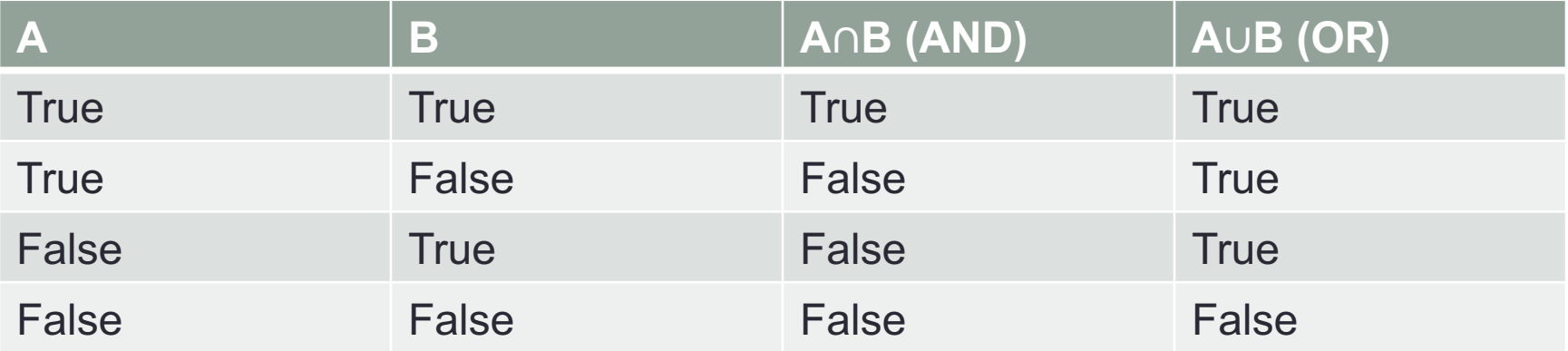

- Operators are used in order of precedence
	- To change order, use brackets for operations that should be done first

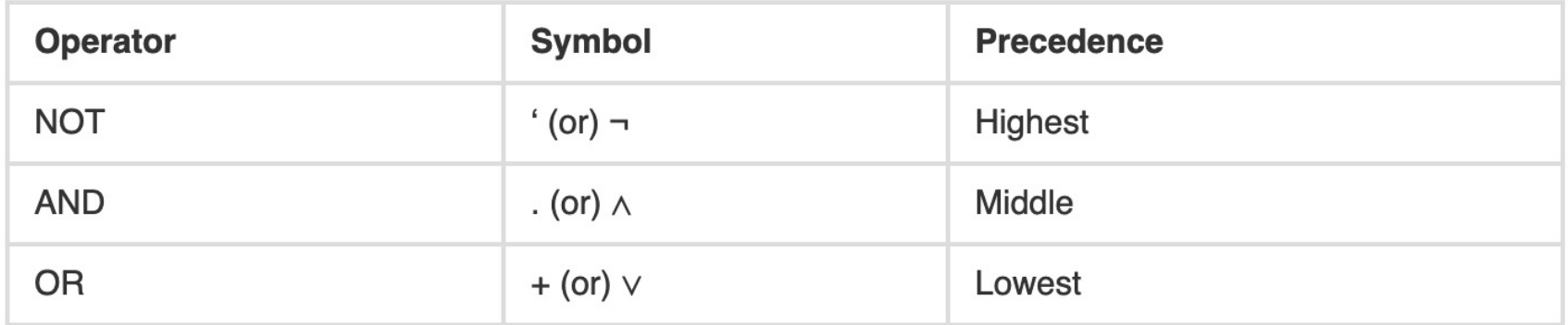

- Example:
	- $\cdot -0 \cup 1 = ?$
	- $\neg(0 \cup 1) = ?$

• Example:

$$
\bullet \neg 0 \ \cup 1 = 1 \cup 1 = ?
$$

$$
\bullet \neg (0 \cup 1) = \neg 1 = ?
$$

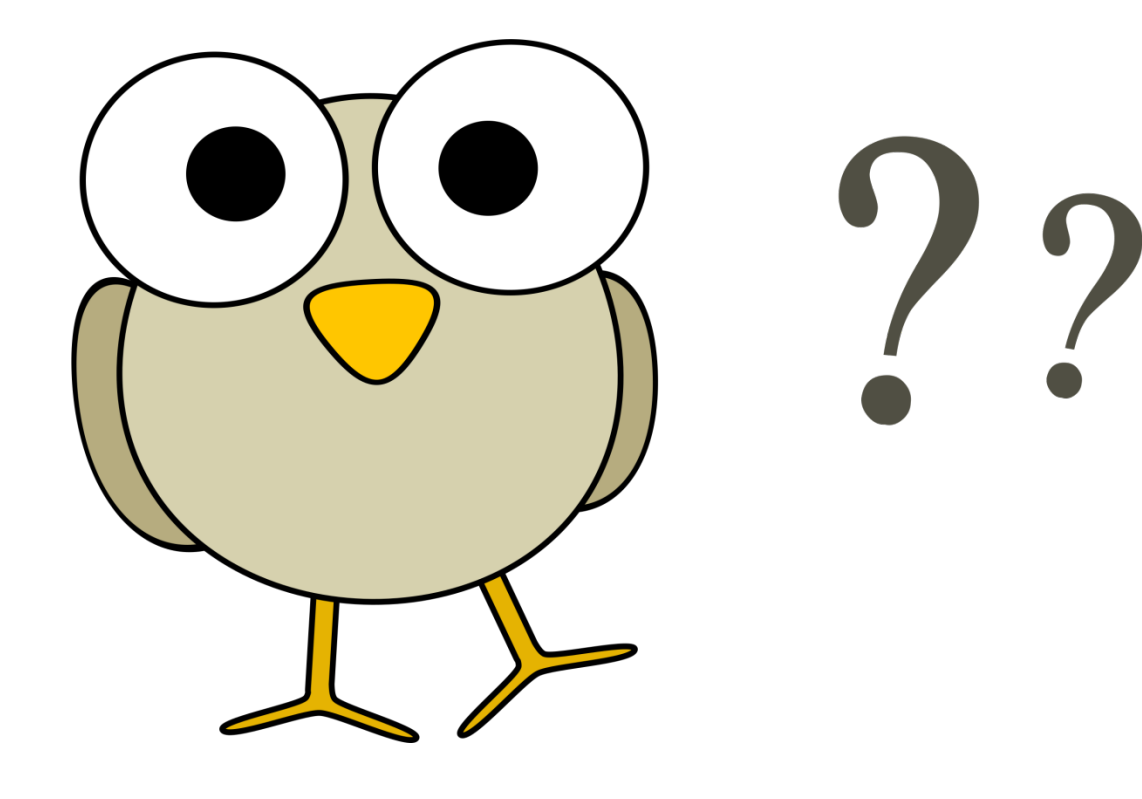

• Example:

$$
\bullet \neg 0 \ \cup 1 = 1 \cup 1 = 1
$$

$$
\bullet \neg(0 \cup 1) = \neg 1 = 0
$$

## **Summary**

- We can create conditional statements
	- by combining sensor output and Boolean operators
- This allows the robot to make decisions

#### How a robot thinks

- What kinds of questions can a robot ask?
	- "yes" or "no" questions
	- Questions that have only two possible answers
- What can a robot do with the answer to the question?
	- Use the answers to choose between two different actions
		- E.g., move forward or stop

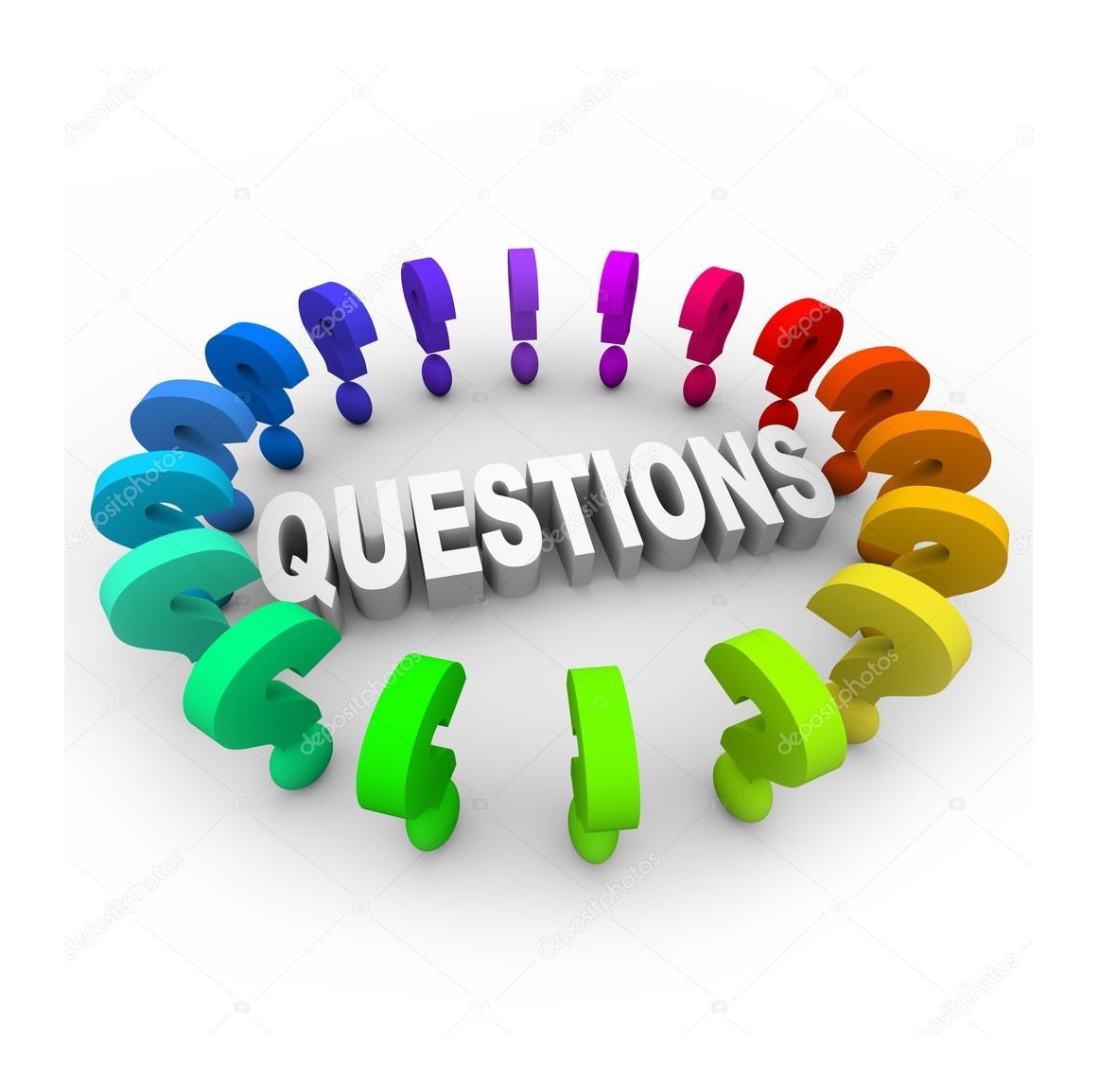

## LOOPS

#### Loops

- We started seeing loops in Lab 4
- Almost all the programming languages provide a concept called **loop**,
	- which helps in executing one or more statements up to a desired number of times.
	- High-level programming languages provide various forms of loops
		- which can be used to execute one or more statements repeatedly.

### Loops in VR.VEX

- Blocks from the Control category such as the [Repeat], [Repeat until], and [Forever] blocks
- These blocks repeat behaviors on a loop.

#### Example

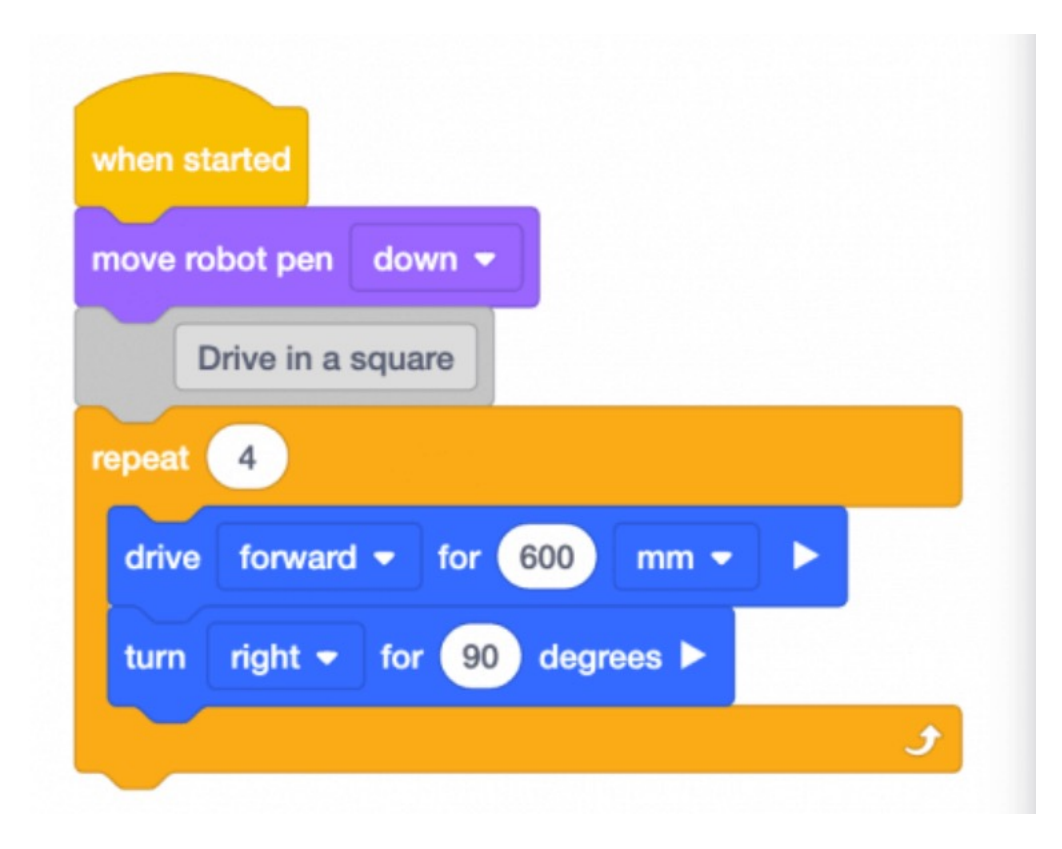

#### Loops

- a loop statement allows us to execute a statement or group of statements multiple times.
- Below is the general form of a loop statement in most of the programming languages

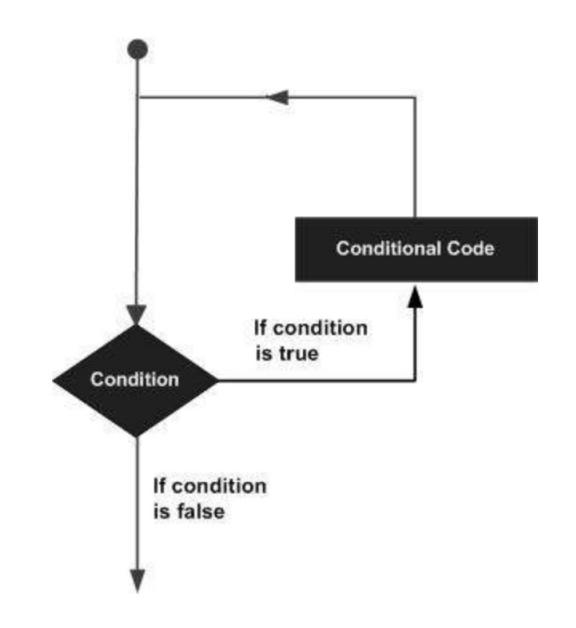

https://www.tutorialspoint.com/computer\_programming/computer\_programming\_loops.htm

## Loops

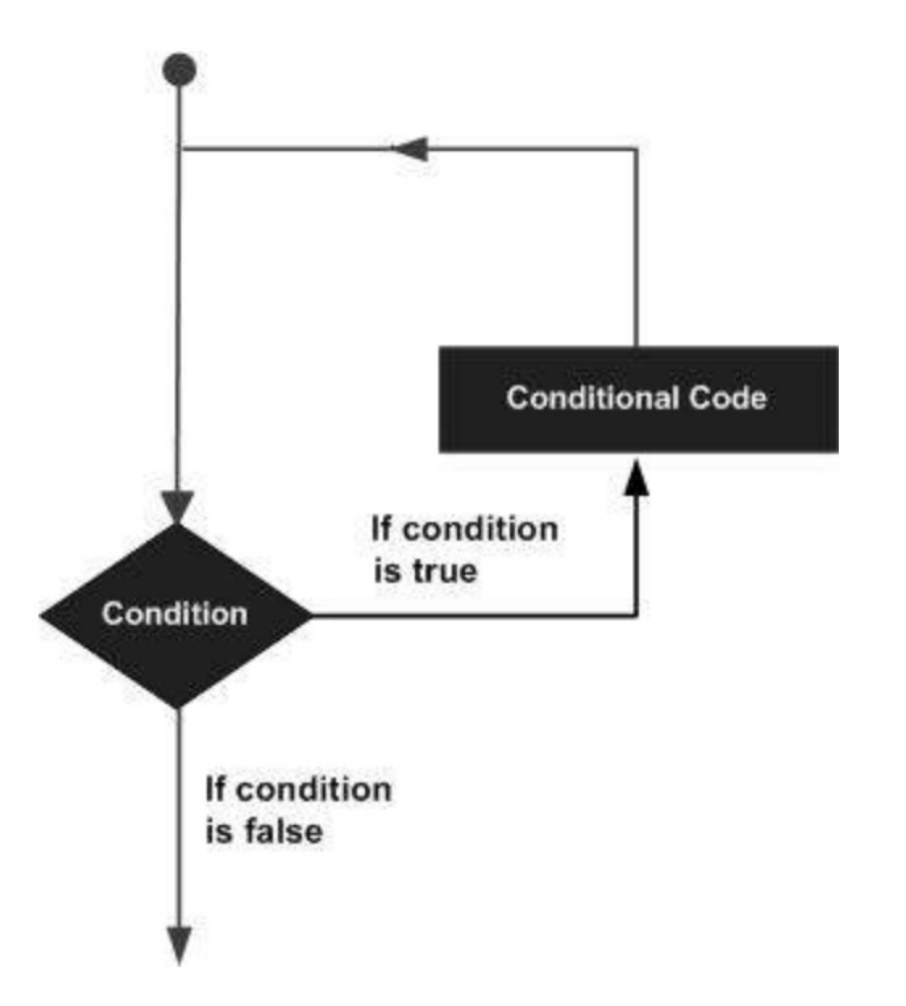

https://www.tutorialspoint.com/computer\_programming/computer\_programming\_loops.htm

#### Forever Loop

- A [Forever] block, for example, repeats the blocks inside of it on a forever loop.
- The arrow at the bottom of the block indicates the behaviors inside will be repeated on a loop

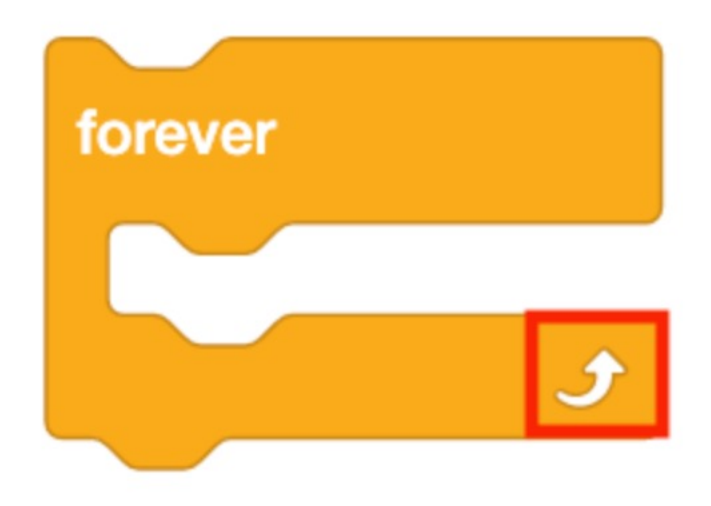

#### Forever Loops

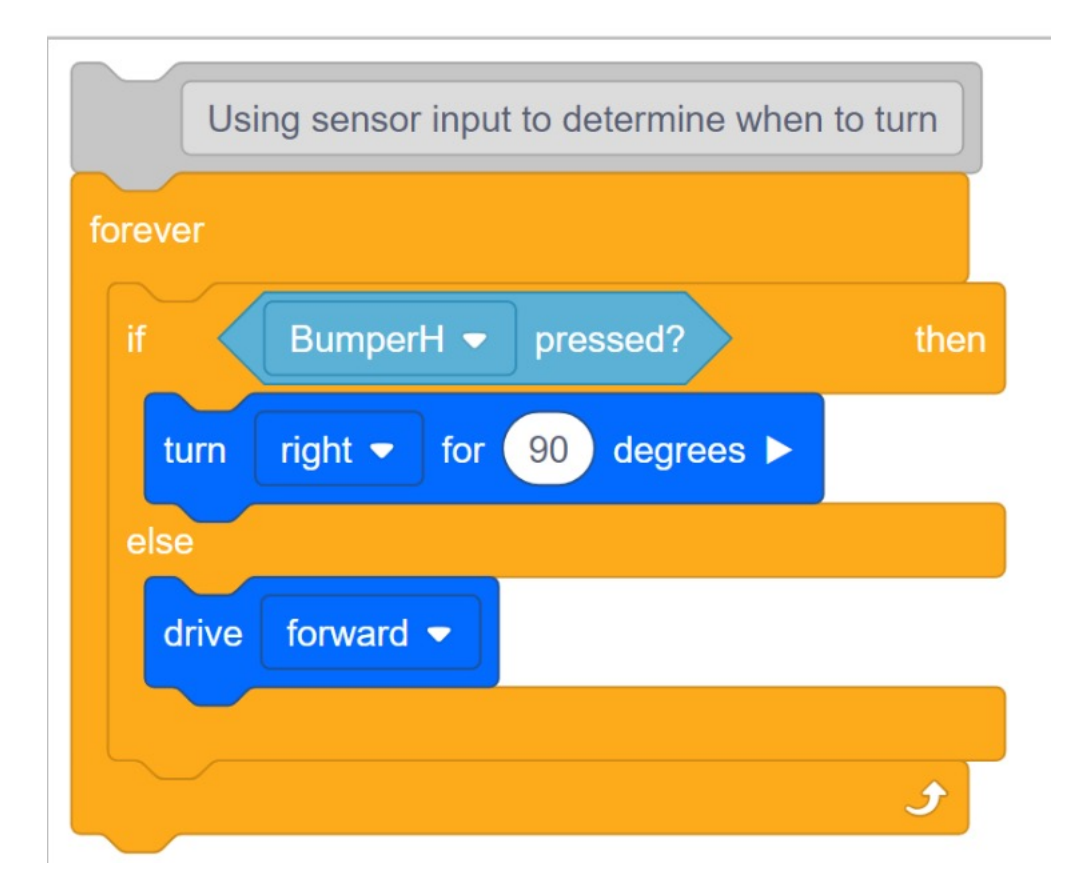

#### Forever Loops

- How do use forever loop?
	- Rarely do we want a behavior to repeat forever
	- Add a condition to break or stop the project

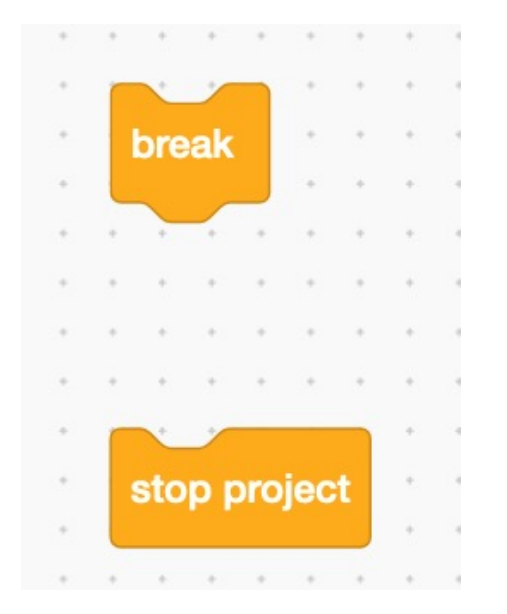

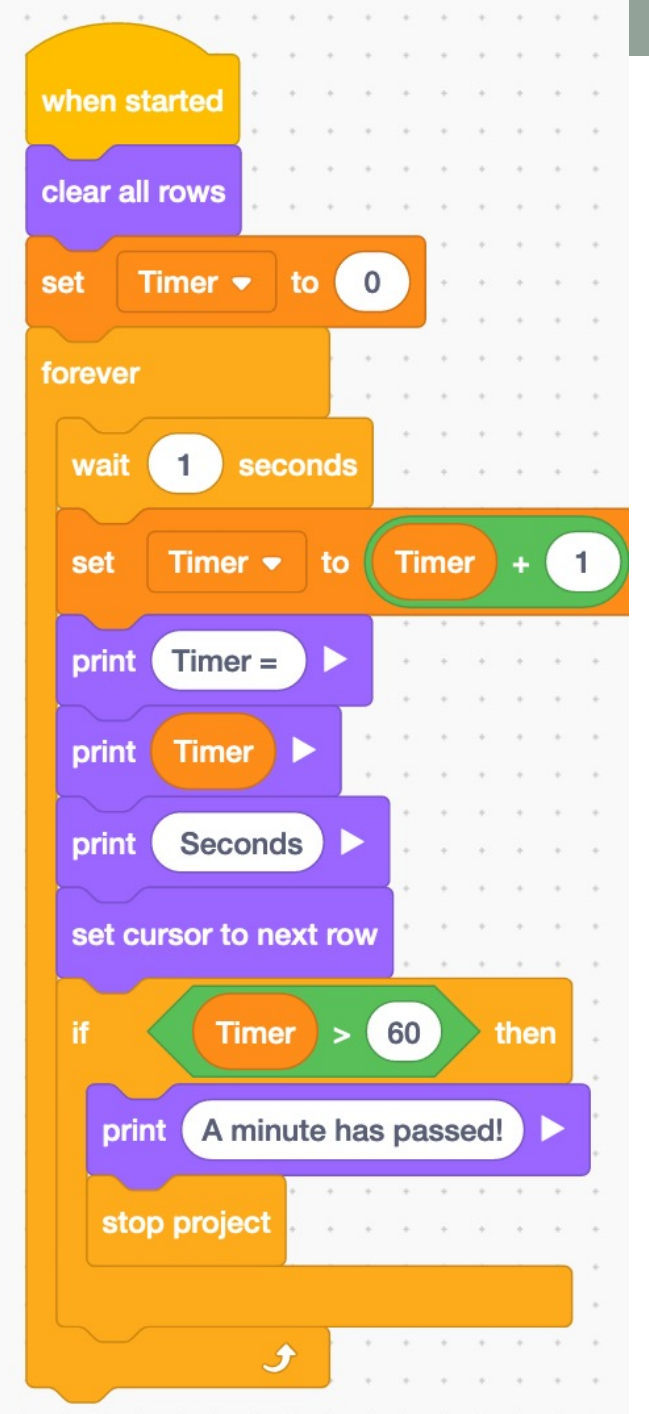

×

×

 $\sim$ 

× ×

R.

× ×.

× ×

× ×

> $\mathbb{R}^2$ ×

> > k.

 $\sim$ 

s.

 $\sim$ 

 $\sim$ ×

#### The Break Statement

- When the **break** statement is encountered inside a loop, the loop is immediately terminated
- The program control resumes at the next statement following the loop.

#### The Break Statement

• A **break** statement can be represented in the form of a flow diagram as shown below

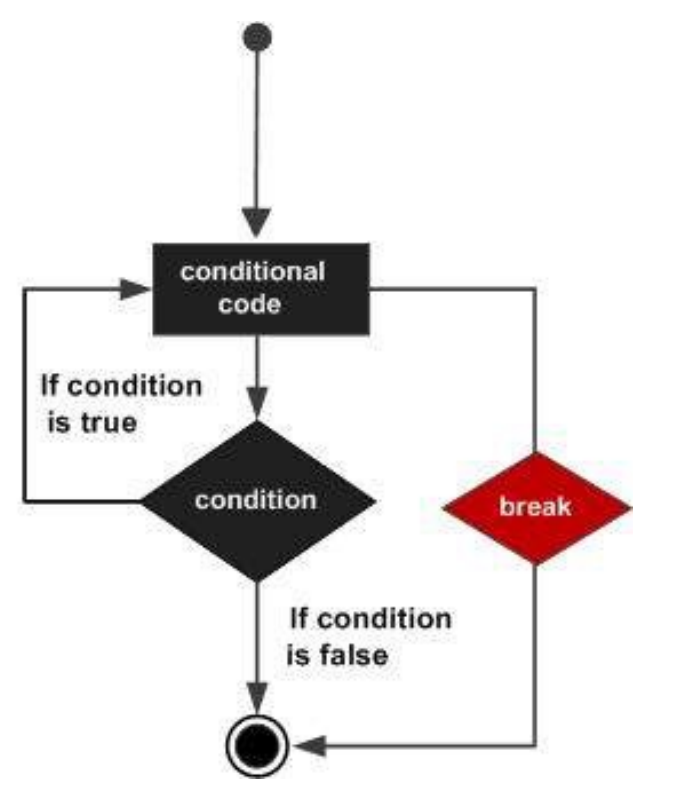

#### The Break Statement

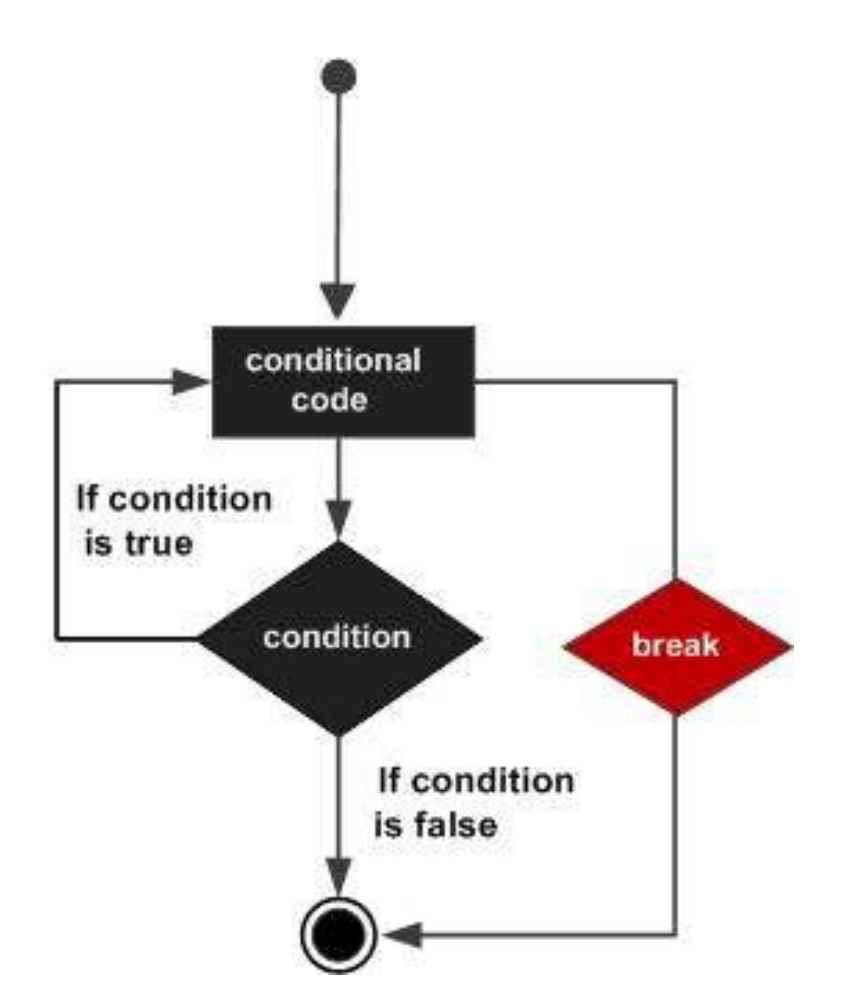

https://www.tutorialspoint.com/computer\_programming/computer\_programming\_loops.htm

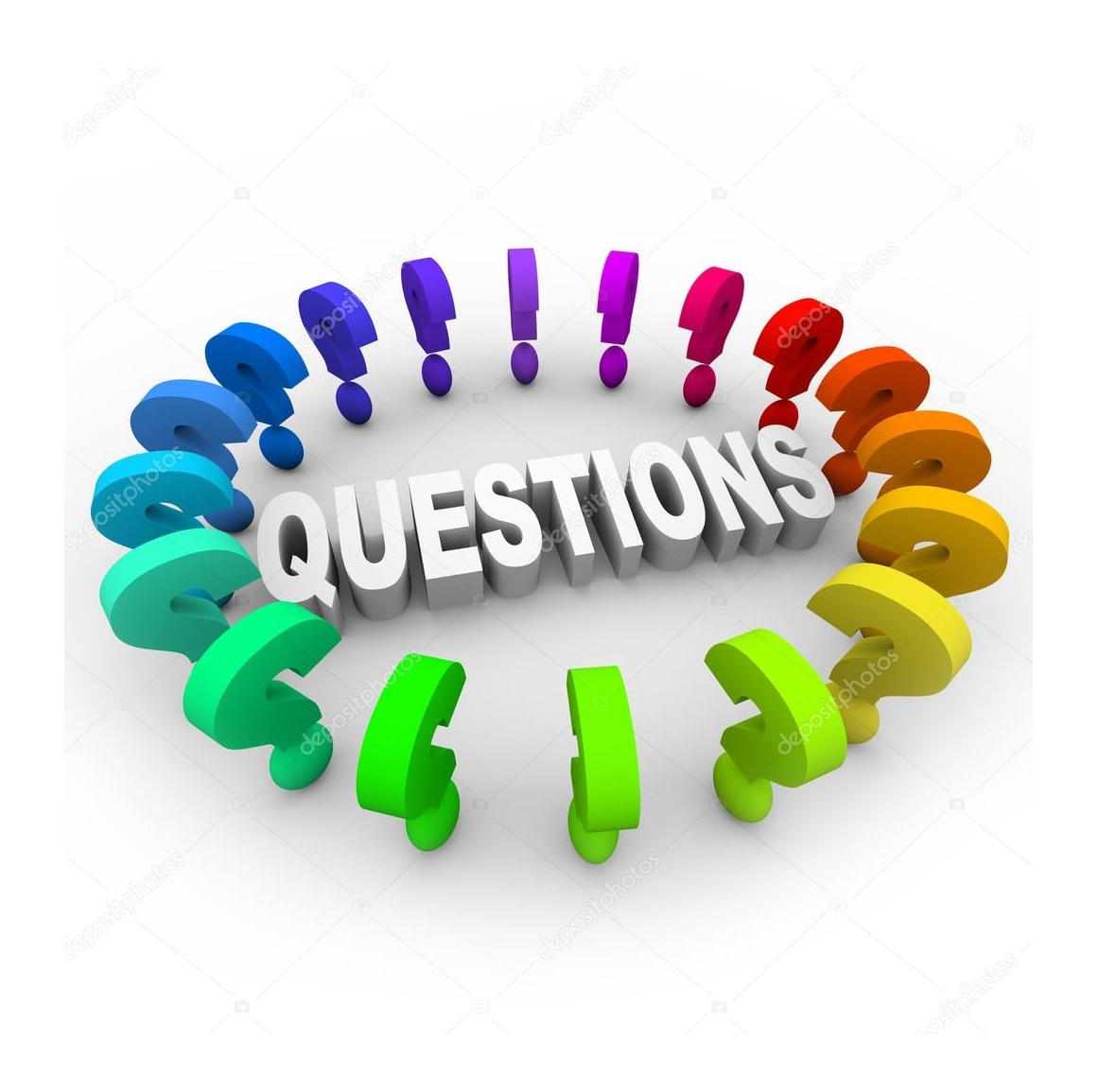

## PSEUDOCODE

- What is the problem?
	- Identify the behavior you need

• Example: follow the path

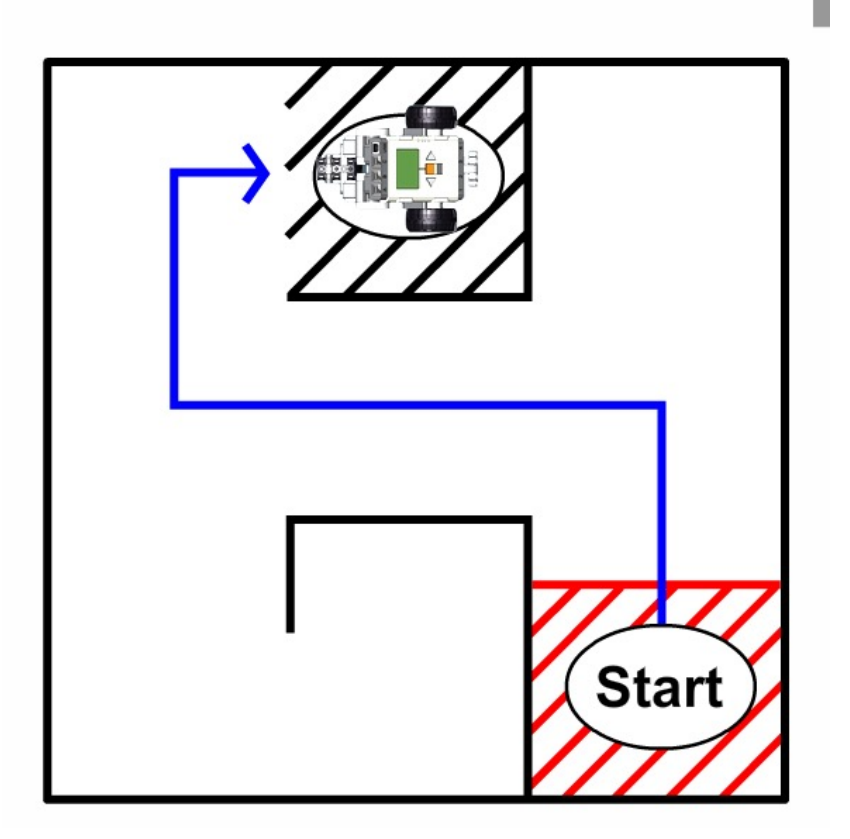

http://cmra.rec.ri.cmu.edu/previews/nxt\_products/nxt\_video\_trainer2/

• Break the main path into smaller paths:

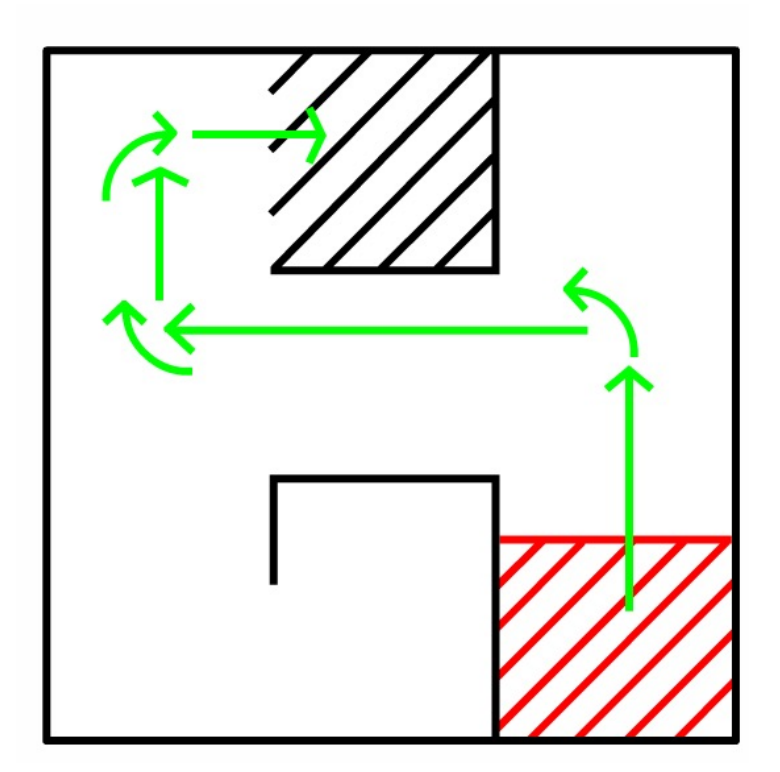

http://cmra.rec.ri.cmu.edu/previews/nxt\_products/nxt\_video\_trainer2/

- Each of the smaller paths is called a behavior
- Write down the sequence of behaviors that is needed

- Follow the path:
	- Move forward
	- Turn left
	- Move forward
	- Turn right
	- Move forward
	- Turn right
	- Move forward

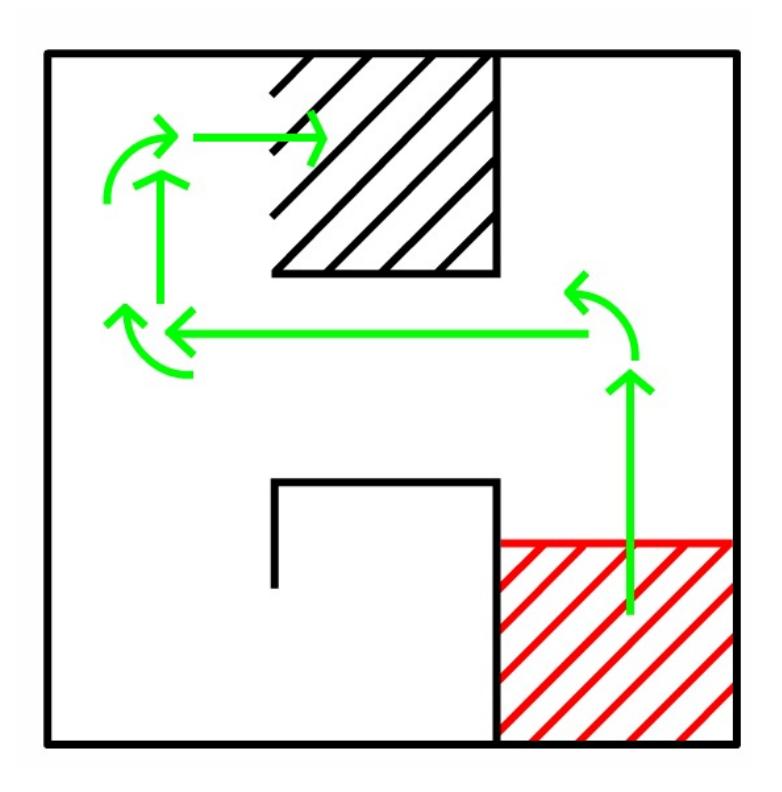

http://cmra.rec.ri.cmu.edu/previews/nxt\_products/nxt\_video\_trainer2/

• Can we break these into smaller tasks?

- Follow the path:
	- Move forward
		- Left motor forward
		- Right motor forward
		- Wait 2 seconds
	- Turn left
		- Left motor reverse
		- Right motor forward
		- Wait 1 second
- $\cdot$  Etc...

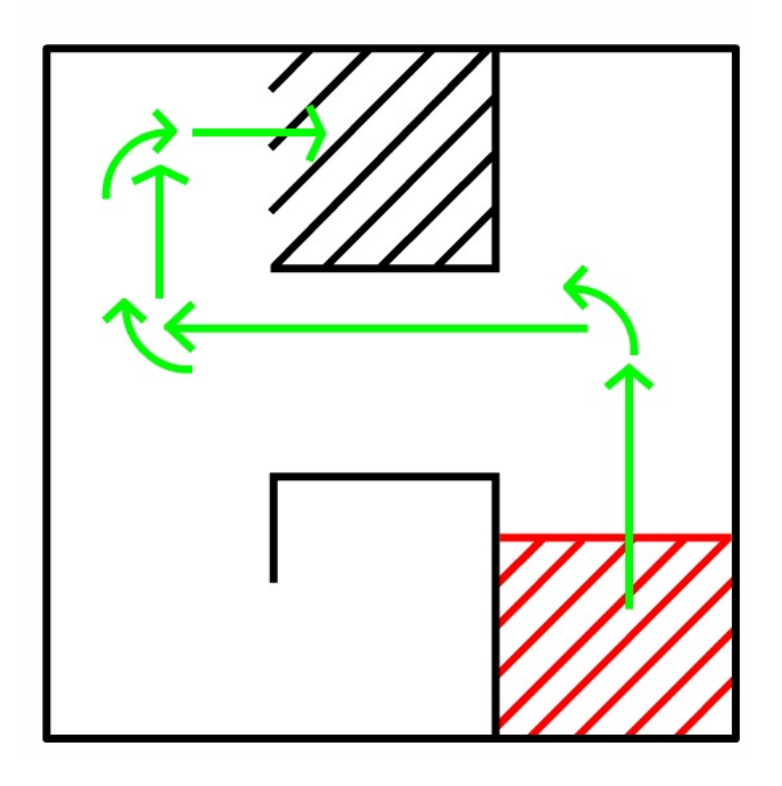

http://cmra.rec.ri.cmu.edu/previews/nxt\_products/nxt\_video\_trainer2/

#### Pseudocode

- As we increase the level of details, we will reach commands we can express directly
	- in programming language
- This is the plan the robot needs to follow
- The steps are written in English
	- So can be understood by the human programmer
- This is called *Pseudocode*

• Goal: prepare PB&J sandwich

- Take exactly two pieces of bread.
- Take one piece of bread that is not covered with peanut butter on any side
- use a knife to spread peanut butter on one side
- Take a second piece of bread that is not covered with jelly on any side
- use a knife to spread jelly on one side

- Place the jelly side of the second piece of bread against the peanut butter side of the first piece of bread.
- Place the combined pieces of bread on plate

• Robot runs forward. If an obstacle is detected within 20 cm distance, robot stops and turns right, and then continues moving forward. Robots deactivates when the touch sensor is pressed.

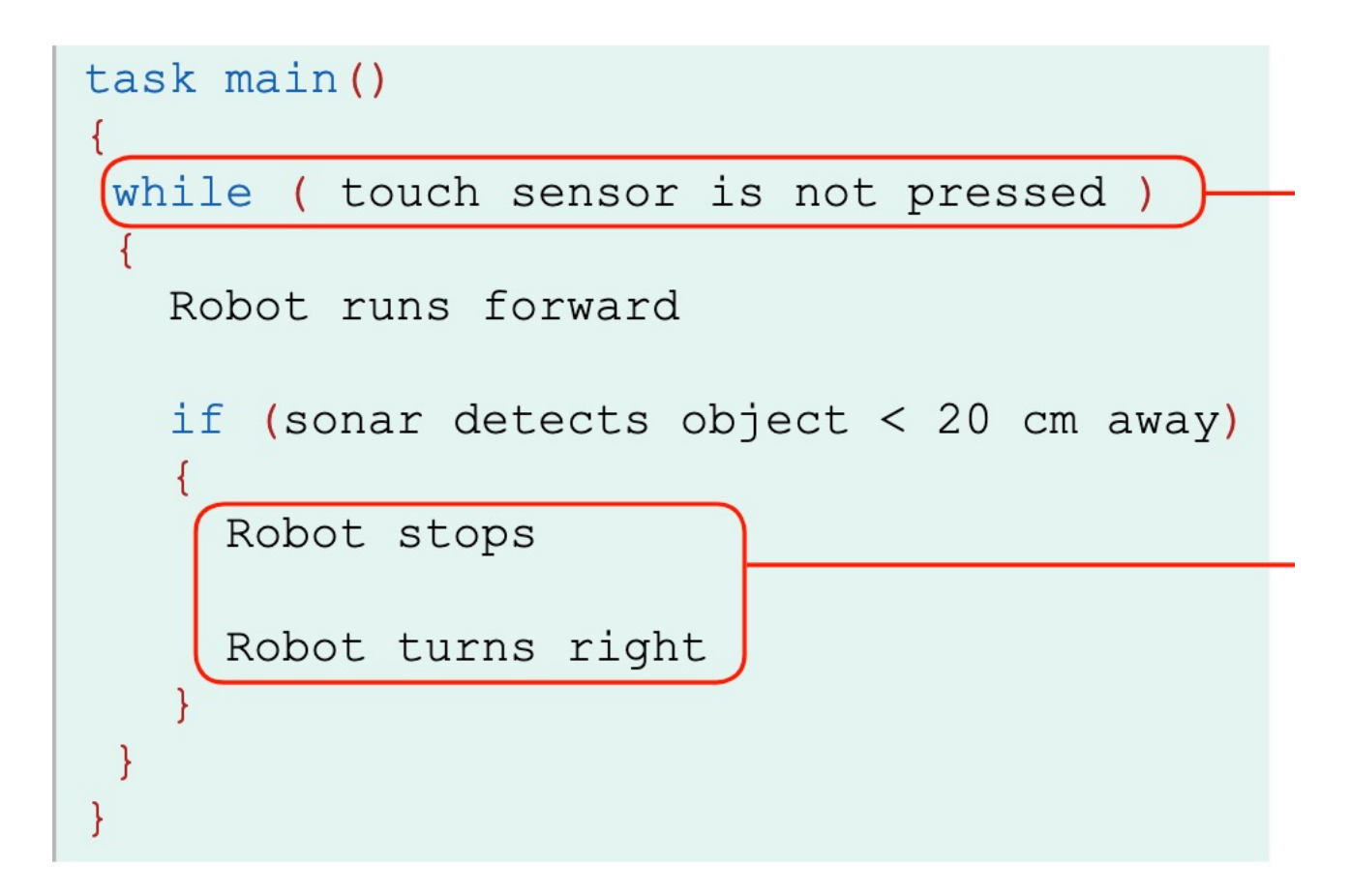

http://cdn.robotc.net/pdfs/nxt/reference/hp\_pseudo\_flow.pdf

- Can we improve this/suggest alternative solution?
	- Sense before moving?
		- Making sure we don't advance into a wall before sensor result is received.

- task main()
- { • While (touch sensor is not pressed)
	- {
		- If (sonar detects object < 20 cm away)
			- {
			- Robot Stops;
			- Robot turns right;

$$
~\bullet ~\}
$$

• Robot moves forward

```
• }
• }
```
#### Pseudocode Exercise

• Robot needs to go once around a square box with length 10 cm. It starts at the beginning line and faces north. It will end on the line facing north

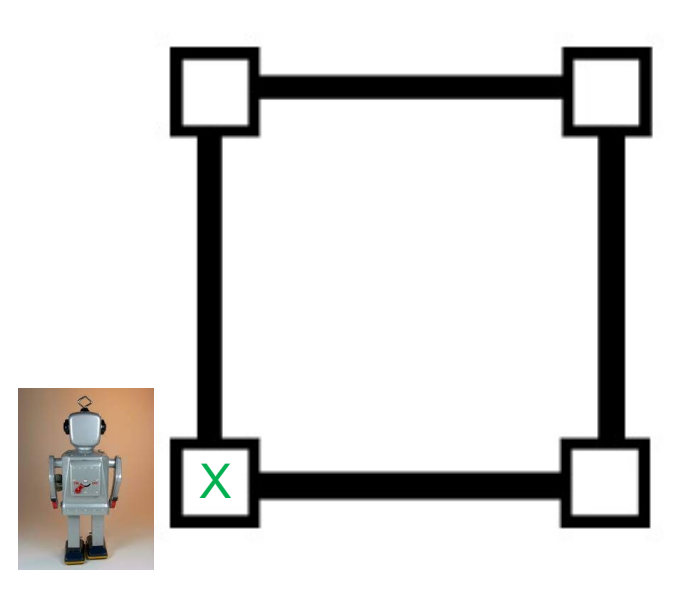

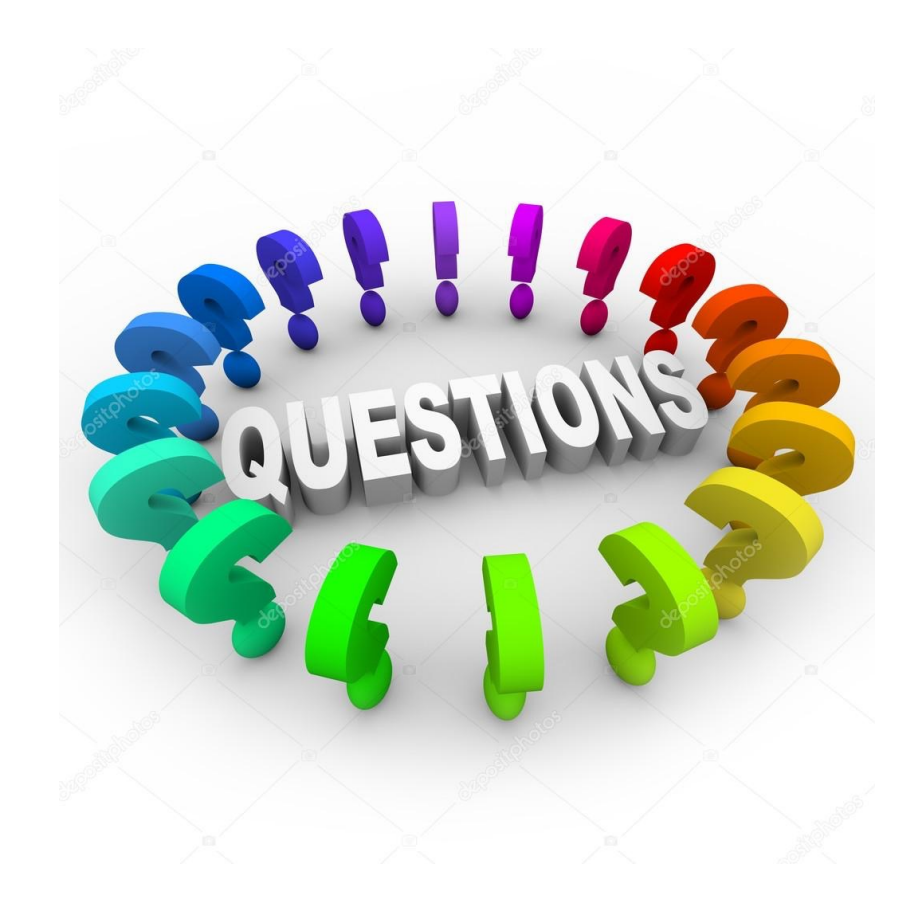

#### Pseudocode Exercise

- Step 1: Go forward 10 cm Step 2: Turn left 90 degrees Step 3: Repeat steps 1 and 2 three more times
- Alternatively, you can add the repeat at the beginning:
	- Repeat 4 times
		- Go forward 10 inches
		- Turn left 90 degrees
	- End of program

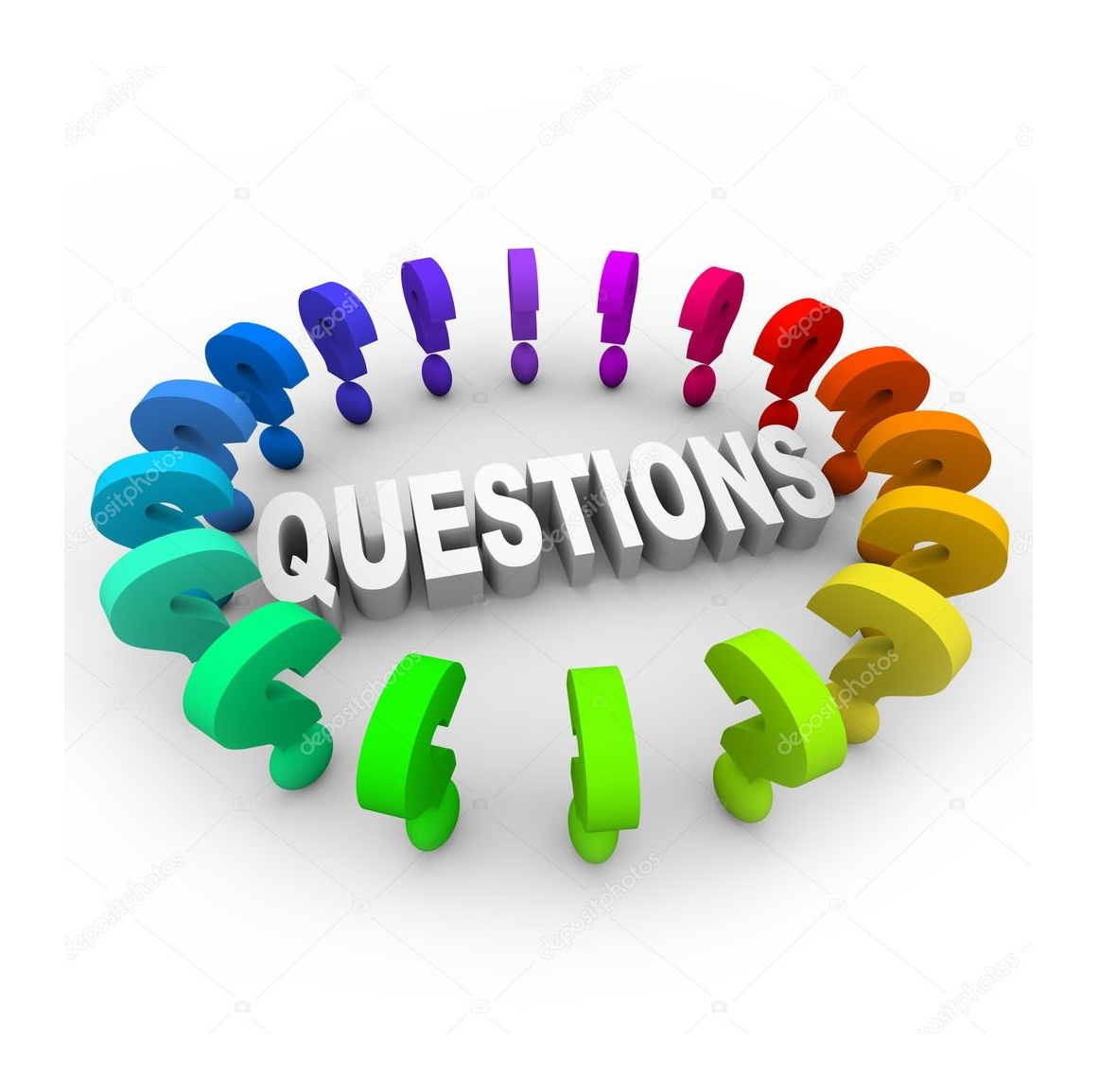